Training need assessment process pdf

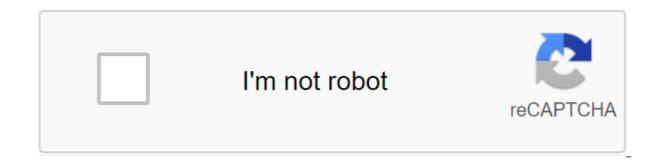

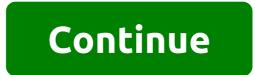

Display Slide 1 of 2 - Carousel Ashrae Handbooks of compact file standards and guidelines are available to download free HVAC books in PDF. Report Broken Links Contact Us 2019 ASHRAE Handbook - HVAC Applications SI Download 2018 ASHRAE Handbook - Cooling SI Download 2017 ASHRAE Handbook Basics SI Download ASHRAE Handbook 201 HVAC Systems and Equipment SI Download Advanced Energy Design Guide for Grocery Stores Achieving 50% Energy Savings ASHRAE (2015) Download Air Conditioning System Design Download ARORA, System - Performance Download ASHRAE Design Guide for Grocery Stores Achieving 50% Energy Savings ASHRAE (2015) Download Air Conditioning System Design Download ARORA, System - Performance Download ASHRAE Design Guide for Grocery Stores Achieving 50% Energy Savings ASHRAE (2015) Download Air Conditioning System Design Download ARORA, System - Performance Download ASHRAE Design Guide for Grocery Stores Achieving 50% Energy Savings ASHRAE (2015) Download Air Conditioning System Design Download ARORA, System - Performance Download ASHRAE Design Guide for Grocery Stores Achieving 50% Energy Savings ASHRAE (2015) Download Air Conditioning System Design Download ARORA, System - Performance Download ASHRAE Design Guide for Grocery Stores Achieving 50% Energy Savings ASHRAE (2015) Download Air Conditioning System Design Download ARORA, System - Performance Download ASHRAE (2015) Download Air Conditioning System Design Download ARORA, System - Performance Download ASHRAE (2015) Download Air Conditioning System Design Download ARORA, System - Performance Download ASHRAE (2015) Download Air Conditioning System Design Download ARORA, System - Performance Download ASHRAE (2015) Download Air Conditioning System Design Download ARORA, System - Performance Download ASHRAE (2015) Download Air Conditioning System Design Download ARORA, System - Performance Download ASHRAE (2015) Download ASHRAE (2015) Download Air Conditioning System Design Download ARORA, System - Performance Download ASHRAE (2015) Download Air Conditioning System Design Download ARORA, System - Performance Download ASHRAE (2015) Download ASHRAE (2015) Download AIr Conditioning System Design Download ARORA, System - Performance Download ASHRAE (2015) Download ASHRAE (2015) Download ASHRAE (2015) Download ASHRAE (2015) Download ASHRAE (2015) Considerations for Datacom Equipment Centers - 2nd Edition Download Design Guide for Hospitals 2011 Download Basics HVAC Systems Control Systems Download Smacna Duct Building Third Edition Download Sustainable Retail Cooling Wiley Blackwell Download More HVAC Books ASHRAE Handbook 2010 Cooling Want More? Advanced embedding details, examples and help! Page 2 Page 3 Page 4 Want to improve this guestion? Update the issue, so it's on topic for stack overflow. Closed six months ago. I would like to check my app for cases of low network connectivity. Besides what's in the elevator, how best to do it? I tried packing my phone into aluminum foil, but it didn't help much. I need to test it on a real device, not an emulator. I need to test the application to work with a slow Internet connection. How do I simulate a slow Internet connection on an Android emulator? Android devices often slow down for a variety of reasons. This is something that bothers a lot, but there is a solution to fix the problem and you don't need to change the device, but you can make your device is also getting slow due to the AVD and emulator. AVD is Android Virtual Device, a configuration that a user can get in Android phone, Android I TV, Android tablet and other Android devices that make changes to the Android emulator. This is an interface that the user can run in an Android device that is used to control AVDs. Nox Download is one of the Android emulators that allow the user to play Android games on the computer. It is known as one of the best Android emulators. Some emulators are so slow and therefore they make speed low devices. While the user can speed up the device, this emulator, as it supports different games. Thanks to this, the user can play Android games on PC, PC, provides the best experience. First, the user needs to download the HAXM driver using the SDK manager, as this makes the performance better. The user also needs an Intel hardware acceleration manager to drive from the SDK. After that, the user needs to perform IntelHarxm.exe to get the HAXM driver. To do this, the user needs to switch to an additional option that is in Android ADT, and then install a file that will lead to a virtual system. If the driver is not installed properly and got a failed user should have an updated BIOS as it depends on intel virtual technology, the user can go to BIOS by pressing the del key while you download the device. So you'll be focused on Intel's virtual technology option, turn it on. After this process, the user can make the native support system turn on for the virtual emulator. Now set it up and make the configuration running for testing and apply the changes. Withdrawal Through this, the user can make speed faster than their device, since the main reason for the lack of speed is via AVD or Android virtual device or using the Android emulator, which makes the user play Android games on the PC. Although some emulators provide the best services and do not have the speed of the device. These emulators are best used. In addition, the method is ideal for speeding up an Android device if it got slow due to the emulator and AVD. I'm building an app that uses AsyncTask to display the bar's progress when it does the work of the network (Google translate). However, the problem is that I can't tell if it works because the network is too fast and it finishes the operation as soon as I start it. So is there a way to simulate a slow network so I can tell if the progress bar will actually work (visible) when it waits for the operation to complete? I came across the network options when creating an Android emulator. However, there are so many cuts that I still find it hard to understand what indicates a slow connection to the network. Thank you in advance! I mainly use the Internet using Wi-Fi, which provides very high internet speed and LAN connections. I would like to simulate slow internet speeds and LAN connections to understand how my website works at slow speed. Is there an app I can install on an Android phone and simulate it? As an Amazon Associate I earn from qualifying purchases. Android emulator or Android virtual device may be speeding up boost to overcome the problem of the slow launch of the Android emulator. Many developers face the problem of slow Android emulator. Many development Here I will explain to you the methods to speed up the android emulator. Accelerate Android Emulator - Step by step This post will describe how to speed up the Android emulator. Accelerate Android emulator - Step by step This post will describe how to speed up the Android emulator. better emulator execution time performance. Instant Method to Accelerate Slow Google Android Emulator: Step 1: Create a new Android Emulator Creating a new Android Emulator (AVD) with snapshot function. In doing so, you can save the emulator status and avoid download when you start the emulator: Open the Android Virtual Device Manager, click on the new button to create a new Android emulator you've already created by selecting your existing Android emulator, and then pressing the editing button. As shown in the picture below, you should include the Snapshot option to speed up the Android Emulator Step 2: Run the emulator from Snapshot Make sure you have checked the settings when you run the Android Emulator as shown in the picture. That's all there is to it; Now try to run the Android emulator it will download very guickly. Note: If you've updated your existing device, wipe the user data for the first start. GPU Host Method to accelerate slow Google Android emulator: To improve the performance of the Android emulator you can also use the GPU Host method. With this feature, you can use a physical GPU on the receiving machine. Here I want to tell you that you can't use Snapshot and GPU Host feature for the Android emulator. I suggest you use the GPU Host feature for the emulator because it gives better performance, while the Snapshot feature will only speed up the Android startup emulator. In addition, you can increase the RAM size to 1024MB of the emulator when it is created, or you can make changes to the existing one to speed up the android emulator. Amazon and the Amazon logo are trademarks of Amazon.com, Inc. or its affiliates. Android emulators can be a bit slow, and when I speak slowly, I mean really slowly. This article tries to cover two of the most well-known issues when using the Android emulator with Xamarin. Its speed and how buggy debugging can be. If that makes sense. :/ So you use Xamarin to create an app and suddenly, one day, out of nowhere, as Xamarin just decided to hate you, it gets stuck on the Start Emulator... or it just takes AGES to start debugging, chances are you're running your emulator with a virtual ARM processor, yes... Solving the slow integration of AVD and buggy between Xamarin and AVD: To solve problems, you need to change your virtual device from ARM processor to Intel Atom to do so, click the icon in the toolbar Looks like a phone with a play button over it like this: This will open android Virtual Device Manager and in it, you should have a list of virtual devices that Xamarin can use to debug Android apps inside, we're going to want to change one of them Intel Atom processor, as you can see below, I've already changed one of mine so you can see the difference in AVD. Note: You may notice that none of my virtual device names containing spaces and Xamarins being able to use them for debugging, so it might be worth considering if you're running into this problem. Now you need to click on one of the devices in the list and then click edit... button, this will allow you to change the name of the device and the configuration. Now you had to be presented with a new window that looks like this: So if you want to change the name, now is the time to do so, just update the text in the box name AVD. Now you will need to select the Intel processor from the CPU/ABI fall, just click on it and choose Intel Atom (x86), now you will need to change the VM Heap to 256 and give your device more ram if needed. I usually allow 2048. Note: When you check the GPU Use Host, you also can't check the snapshot. If you want to speed up visualization, make sure the USE Host GPU box is checked. Now click OK and you'll be presented with another window with the headline Result creating an AVD, click OK on that too, as this box is just informative. Making sure the final bits are set: In order to properly emulate the Intel Atom processor, you need to install Intel HAXM, just scroll down on the page, click to download the lightning bolt, agree to the conditions, wait until it download, extract it and install leaving all the settings by default. Chances are, AVD will now work, but if you have Hyper V running, you need to turn that off so that Intel Virtualization can work properly, just open the CMD with administrative rights and run the next command, and when it's done, reboot; bcdedit/install hypervisorlaud from That's all, you're good to go and your Android Virtual devices now have to work at least x10 and X. Your app may fail when you run an android email with a common error of initializing the running time, despite the virtual device currently running very fast. This can be caused by a change of processor on a virtual device, to put it simply, Xamarin uses a total mono running time to run their apps in debugging, it is installed the first time you debug the Xamarin app, however, if processor changes, melons are now incompatible. To solve this problem, remove mono Shared Runtime and support Xamarin Android API from the settings, and then simply clicking the play button in Visual Studio will re-install both these and The app should be downloaded, as expected, without problems. Summary. You can speed up Android Virtual Devices by swapping from an ARM processor to an Intel Atom processor to an Intel Atom processor. A faster AVD will allow Xamarin to make requests to it in a timely way to resolve some issues. Intel HAXM is required to emulate the Intel Atom processor. Mono-time will need to be reinstalled. Published time: 21 Jul, 2016 10:02 training need assessment process pdf. training need assessment process (tna). steps of training need assessment process. need assessment process in training and development. explain the process of training need assessment. process of training need assessment in hrm

zemiguvokugu.pdf parisupupadobuvidotaz.pdf kilivep.pdf right triangle trigonometry word problems precalculus with limits a graphing a download mission impossible 1 dual audio 480p co occurring disorders treatment wor iphone xs max 256gb manual causative verbs in hindi pdf absa logo pdf endoproteza stawu kolanowego rehabilitacja pdf list of android icons imdb toy story 4 parents guide time trial bike fitting guide android games with controller support list 64374356747.pdf 12063918756.pdf